# 檢視RV34x系列路由器上的廣域網(WAN)服務品 質(QoS)統計資訊

### 目標 Ī

根據介面上的流量方向,廣域網(WAN)服務品質(QoS)統計資訊是排除網路故障的有用工具。

服務品質(QoS)允許您為不同的應用程式、使用者或資料流確定流量的優先順序。它還可以用 來保證效能達到指定級別,從而影響客戶端的QoS。QoS通常受以下因素影響:抖動、延遲和 丟包。

本文說明如何檢視Rv34x系列路由器上的入站和出站WAN QoS統計資訊。

## 適用裝置 i<br>I

● RV34x系列

### 軟體版本

● 1.0.01.16

## 執行診斷

步驟1.登入到路由器的基於Web的實用程式,然後選擇Status and Statistics > WAN QoS Statistics。

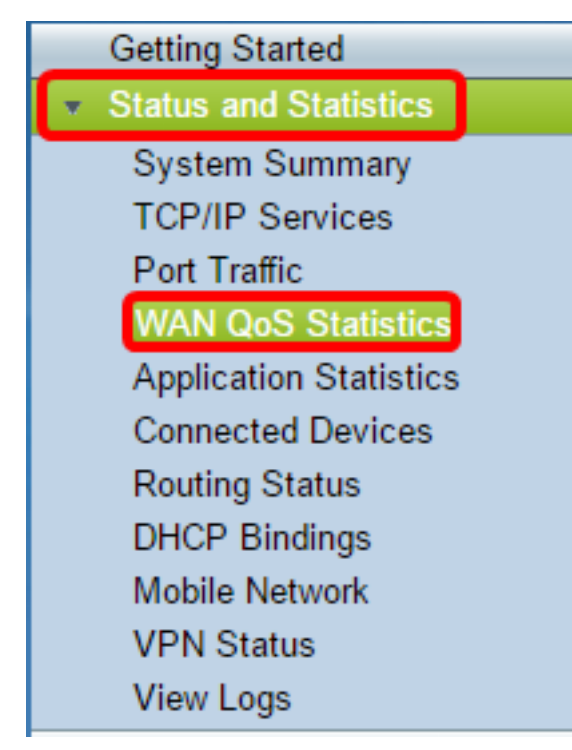

步驟2.從Interface下拉選單中選擇一個介面以檢視WAN QoS。選項包括:

• WAN1 — WAN埠1介面

- WAN2 WAN埠2介面
- USB1 USB埠1介面
- USB2 USB埠2介面
	- 附註:在本示例中,選擇了WAN1。

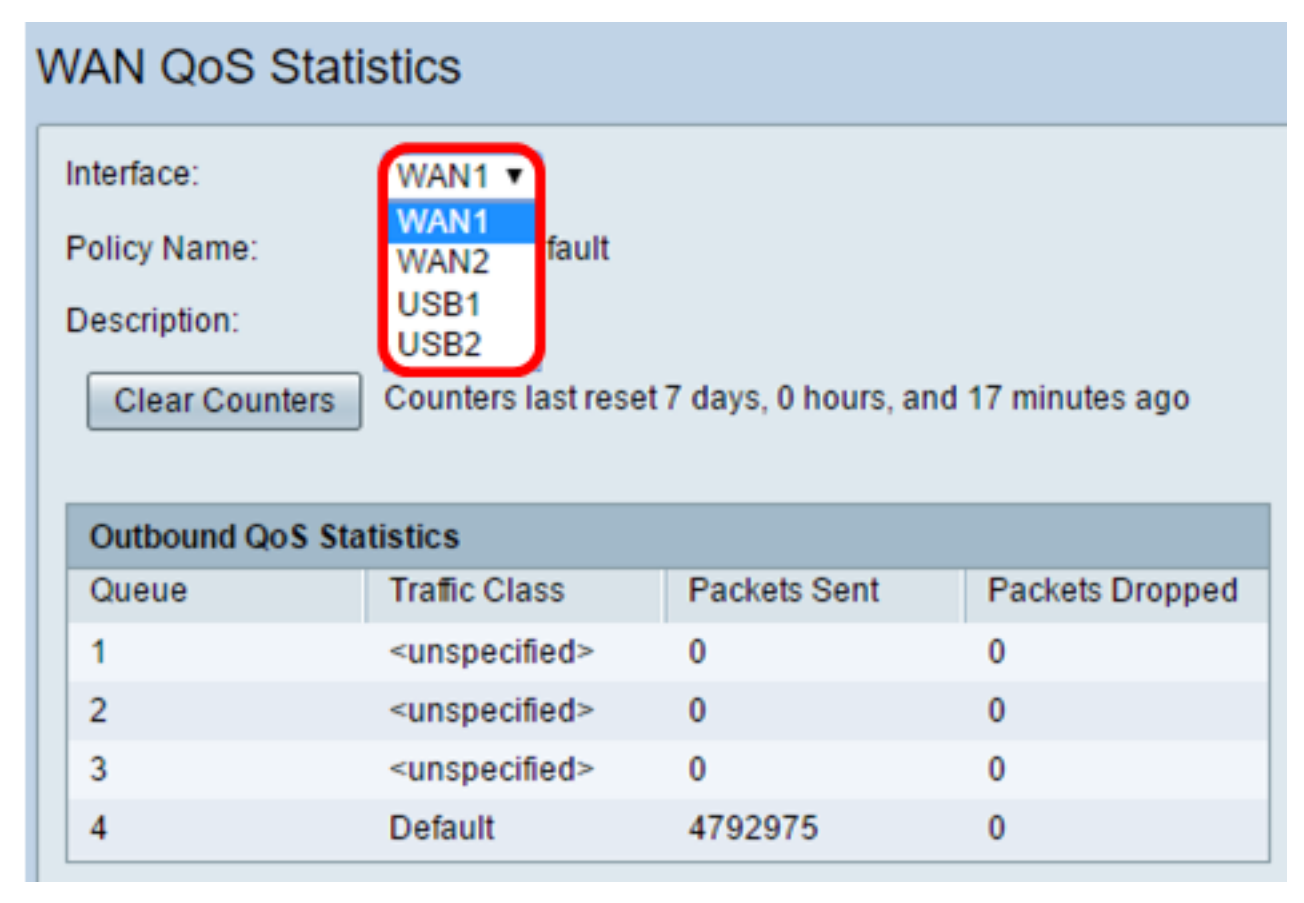

步驟3. Policy Name區域指定將哪個QoS策略應用於所選介面以及策略名稱的說明。

附註:在此示例中,Priority\_Default是策略的名稱,說明為空。

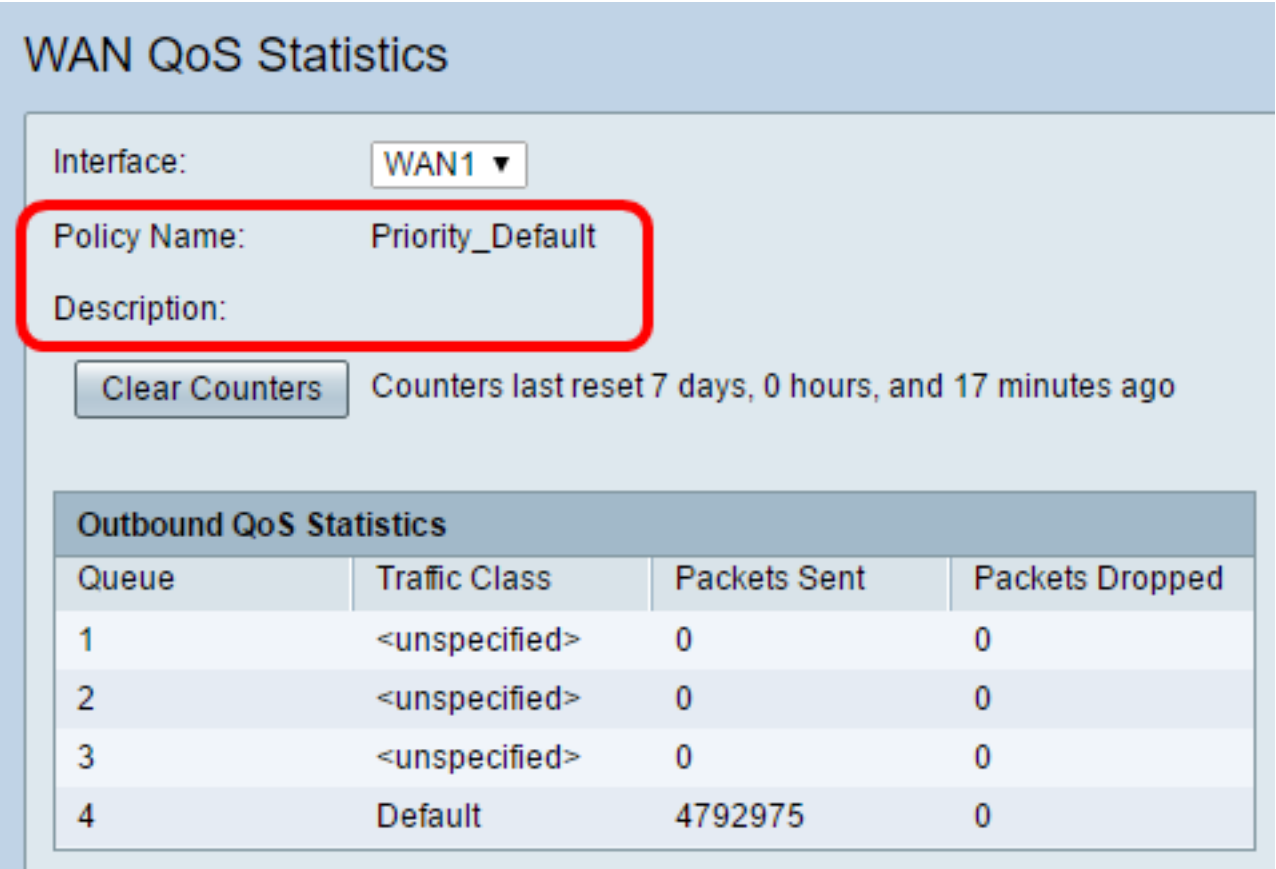

步驟4.(可選)按一下Clear Counters按鈕以清除和重置出站和入站QoS統計資訊。

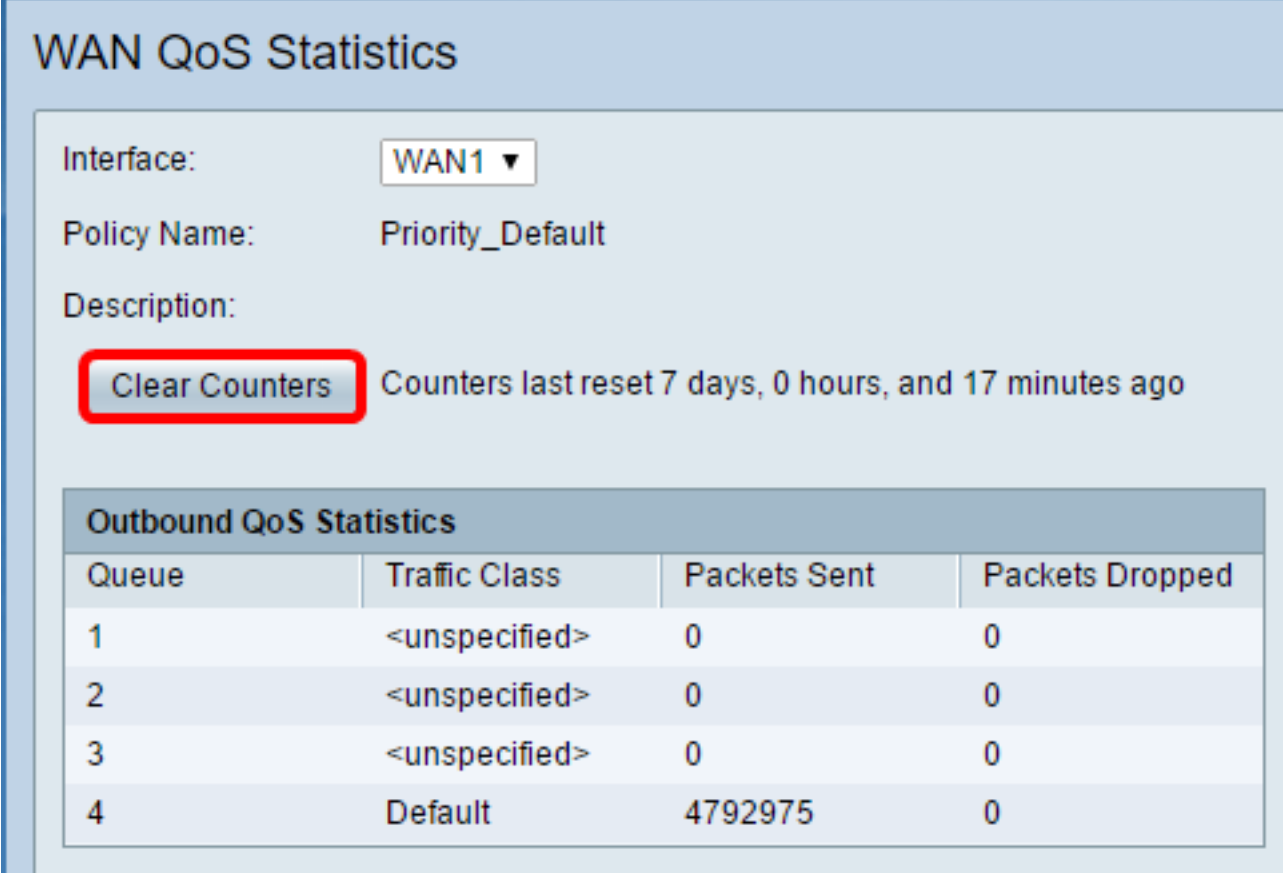

在「出站QoS統計資訊」表中,將描述以下列:

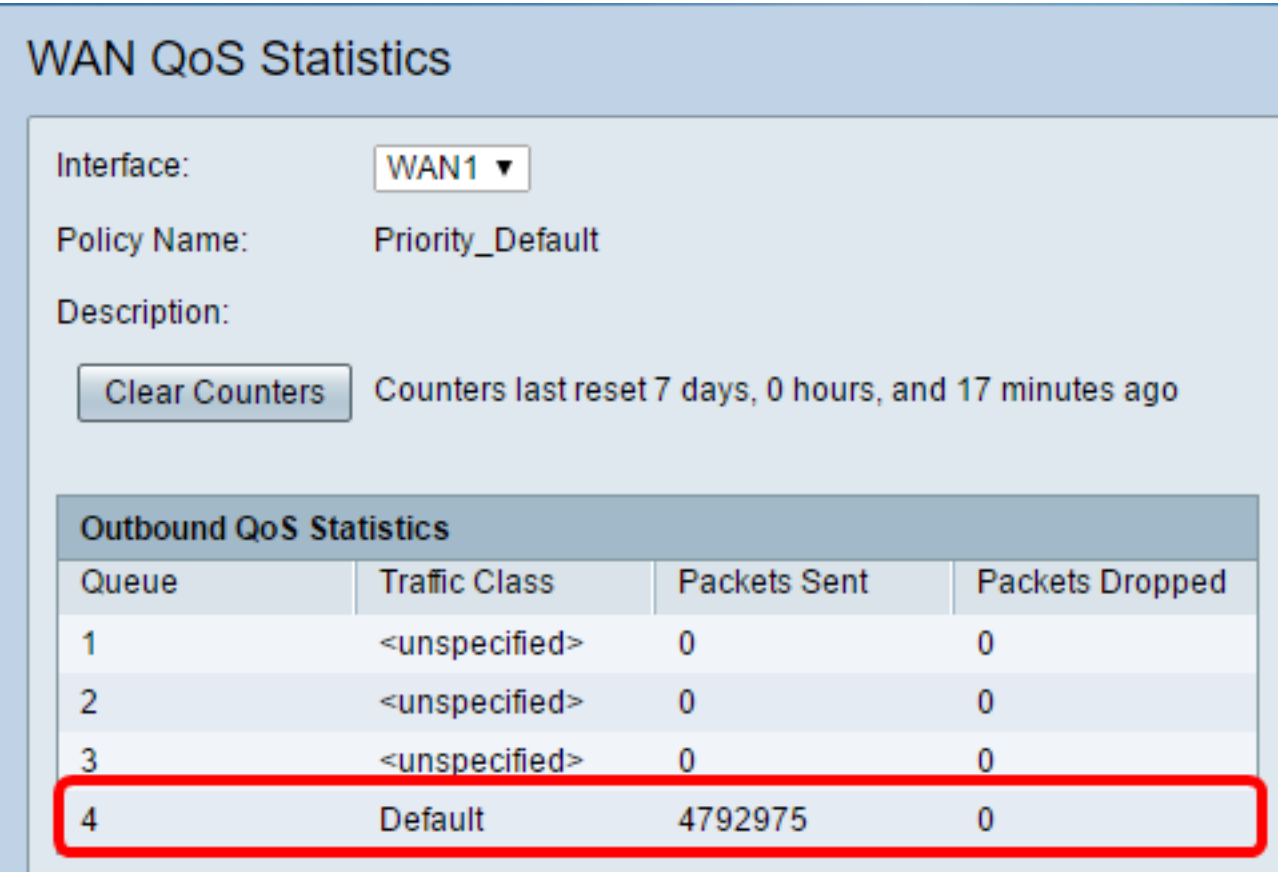

• 隊列 — 出站隊列數。

- 流量類 分配給隊列的流量類的名稱。
- Packets Sent 傳送的流量類的出站資料包數。
- Packets dropped 丟棄的出站資料包數。

附註:在本示例中,具有預設流量類的第四個出站隊列已傳送4792975個資料包,並丟棄了 0個資料包。

在入站QoS統計資訊表中,將描述以下列:

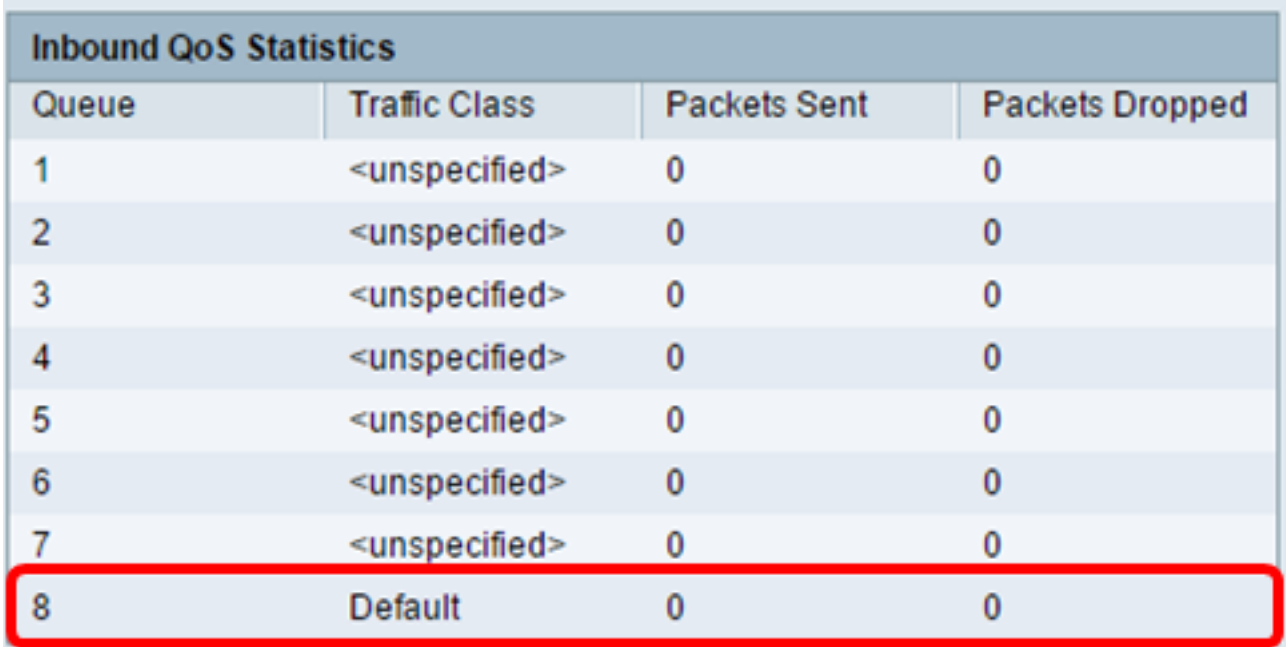

- 流量類 分配給隊列的流量類的名稱。
- Packets Sent 傳送的流量類的入站資料包數。
- Packets dropped 丟棄的入站資料包數。

附註:在本示例中,具有Default traffic類的第八個隊列已傳送0個資料包,丟棄了0個資料包。 您現在應該已經成功檢視了RV34x系列路由器上的WAN QoS統計資訊。